# Kundenleitfaden

## E-Mails sicher versenden mit Secure E-Mail

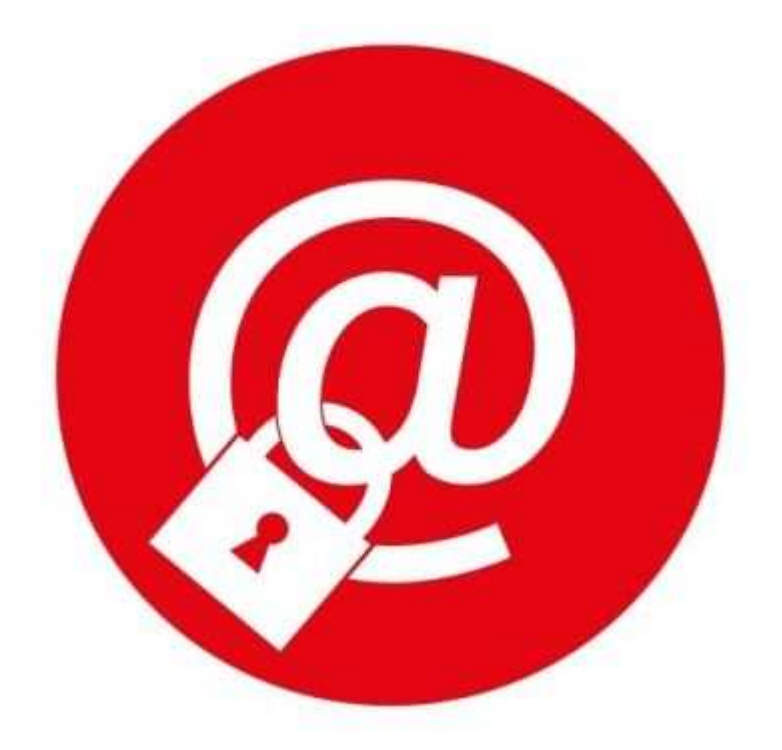

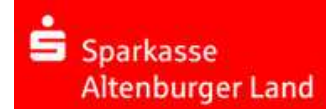

## Allgemeines

Die E-Mail, eines der wichtigsten und meistgenutzten Kommunikationsmittel unserer digitalen Zeit!

Mit diesem Medium ist es möglich, Informationen innerhalb von wenigen Sekunden, weltweit zu verschicken. Trotz der Tatsache, dass der Gebrauch schon zur Normalität gehört, rückt das Thema "Sichere E-Mail" meist in den Hintergrund. Eine normale E-Mail ist ungefähr so sicher und geheim wie der Inhalt einer Postkarte – Für jeden ersichtlich. Somit sollten vertrauliche, wichtige und persönliche Daten nicht mit einer normalen E-Mail versendet werden.

Wer gesichert kommunizieren möchte und unbefugten Zugriff auf den Inhalt der E-Mail verhindern möchte, kann auf Technologien zur E-Mail-Verschlüsselung zurückgreifen.

Zur Verschlüsselung von E-Mails bietet die Sparkasse Altenburger Land folgende Varianten an:

#### Variante 1: Web-Mail-System mit Verschlüsselung per SSL

Für die Variante Web-Mail Interface genügt zur Nutzung ein Internetzugang und ein Browser. Sie melden sich einfach am Web-Mail-System mit Ihrer E-Mail-Adresse und einem selbst gewählten Passwort an.

### Variante 2: Verschlüsseln mit S/MIME-Zertifikat<sup>1</sup> oder PGP<sup>2</sup>-Schlüssel

Für die Variante S/MIME und PGP benötigen Sie einen sogenannten öffentlichen und privaten Schlüssel und ein E-Mail-Programm, welches das entsprechende Verfahren unterstützt.

<sup>1</sup>Wikipedia: S/MIME (Secure / Multipurpose Internet Mail Extensions) ist ein Standard für die Verschlüsselung und Signatur von MIME-gekapselter E-Mail durch ein hybrides Kryptosystem. S/MIME ist ein hierarchisches Zertifizierungsmodell, bei dem die Echtheit öffentlicher Schlüssel von einer übergeordneten Instanz bestätigt wird.

2 Wikipedia: PGP (Pretty Good Privacy) ist ein von Phil Zimmermann entwickeltes Programm zur Verschlüsselung und zum Unterschreiben von Daten. PGP benutzt ein sogenanntes Public-Key-Verfahren unter Einsatz eines eindeutig zugeordneten Schlüsselpaars. Dieses besteht aus einem öffentlichen Schlüssel,mit dem jeder die Daten für den Empfänger verschlüsseln kann, und einem privaten geheimen Schlüssel, den nur der Empfänger besitzt und der durch ein Kennwort geschützt ist. Nachrichten an einen Empfänger werden mit seinem öffentlichen Schlüssel verschlüsselt und können dann ausschließlich durch den privaten Schlüssel des Empfängers entschlüsselt werden. Diese Verfahren werden auch asymmetrische Verfahren genannt, da Sender und Empfänger zwei unterschiedliche Schlüssel verwenden.

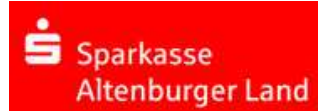

# Ablauf -> Schritt für Schritt

## 1. Erster Schritt – die Kontaktaufnahme

Wollen Sie mit uns gesichert kommunizieren, so vereinbaren Sie mit Ihrem Berater die Freischaltung Ihrer E-Mail-Adresse. Sie erhalten daraufhin eine Registrierungsmail von unserem Verschlüsselungssystem mit folgendem Aussehen:

Max.Mustermann@domain.de

(Netten.Berater@Sparkasse-Altenburgerland.de) möchte Ihnen eine Nachricht zukommen lassen, deren Inhalt vertraulich ist. Deshalb wird die Nachricht nicht ungeschützt übermittelt.

Bitte lesen Sie die nachfolgenden Anweisungen sorgfältig.

Sollten Sie bereits ein S/MIME Zertifikat besitzen, so antworten Sie bitte mit einem signierten E-Mail auf diese Nachricht.

Sollten Sie bereits einen PGP Schlüssel besitzen, so antworten Sie bitte mit einem E-Mail, welche den entsprechenden öffentlichen Schlüssel am Anhang trägt.

Sollten Sie weder ein S/MIME Zertifikat noch einen PGP Schlüssel besitzen, so melden Sie sich bitte unter Verwendung der unten aufgeführten Benutzerdaten über den folgenden Link an.

Login page: https://securemail.sparkasse.de/sparkasse-altenburgerland/ Benutzer ID: Max.Mustermann@domain.de Passwort: erhalten Sie von Netten Berater

Wenn Sie sich erfolgreich angemeldet haben, stehen Ihnen weitere Alternativoptionen zur Verfügung, über welche Sie leicht Zugang zu Ihrer gesicherten Nachricht erhalten können.

Bei Eingang dieser E-Mail kann es vorkommen, dass Ihr verwendetes E-Mail-Programm eine Warnmeldung ausgibt.

Der Grund hierfür ist, dass diese E-Mail mit einem Zertifikat der Sparkasse Altenburger Land signiert wurde, das Ihrem System noch nicht bekannt ist. Bitte vertrauen Sie diesem Zertifikat, damit zukünftig diese Warnmeldungen nicht mehr angezeigt werden.

## 2. Schritt – Variante 1: Web-Mail Interface

Sie möchten sich als Web-Mail-Teilnehmer registrieren lassen. Hierzu wird ein Registrierungs-Passwort benötigt, welches Sie von Ihrem Berater erhalten, der namentlich im Registrierungsmail aufgeführt ist. In der Regel wird der Berater versuchen, Sie zeitnah telefonisch zu erreichen.

Bitte rufen Sie anschließend die Internetseite

https://securemail.sparkasse.de/sparkasse-altenburgerland/ auf.

Diesen Link finden Sie zum Beispiel auch in der zuvor eingegangenen Registrierungsmail. Dann melden Sie sich mit Ihrer E-Mail-Adresse als Benutzer-ID und dem genannten Start-Passwort (Einmal-Passwort) an.

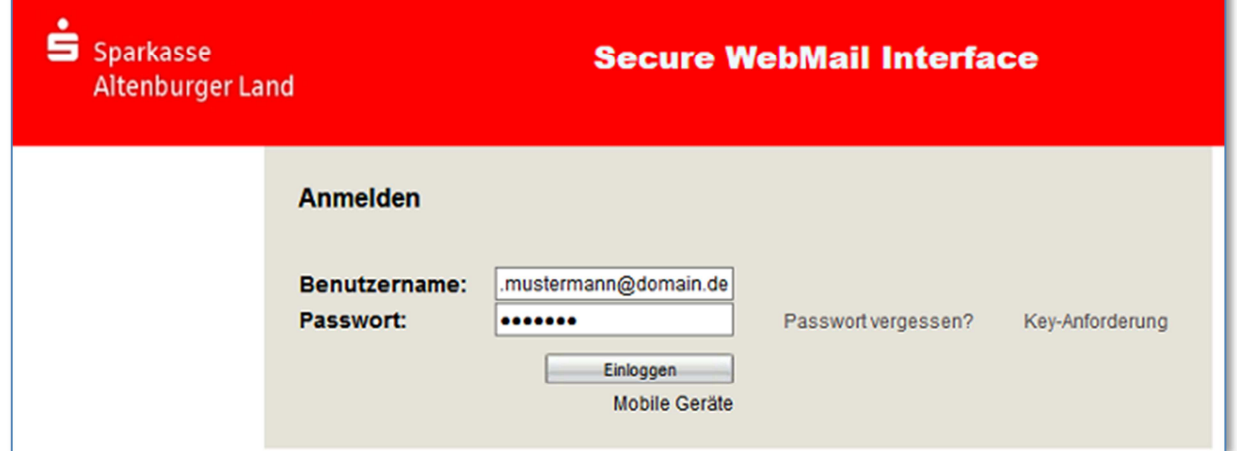

#### Zusätzlicher Hinweis Passwort:

Das Einmalpasswort ist nur eine bestimmte Zeit (32 Tage) gültig. Wenn Sie sich nach 8 Tagen noch nicht registriert haben, erhalten Sie die Benachrichtigung "Zweite Benachrichtigung über sichere Nachricht". Haben Sie sich nach 180 Tagen nicht registriert, erhalten Sie die Benachrichtigung "Ihre Nachricht ist verfallen". Die Nachricht wird vom Web-Mail System gelöscht.

Nachdem Sie die zuvor genannten Anmeldedaten eingetragen haben, gelangen Sie auf die Willkommensseite des Systems.

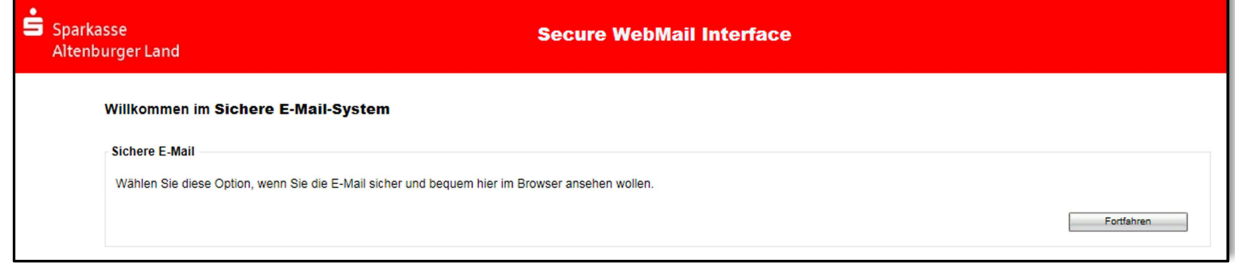

Durch "Fortfahren" gelangen Sie zur Personalisierung Ihrer Anmeldedaten.

Das Registrierungspasswort war nur für die Erstanmeldung gültig. Sie werden zu einem Wechsel des Passwortes aufgefordert. Vergeben Sie ein neues Passwort bestehend aus mindestens 8 Zeichen. Es muss mindestens ein Groß- und Kleinbuchstabe sowie eine Zahl enthalten sein. Folgende Sonderzeichen sind gültig: !\'#\$%&'()\*+,-./:;<=>?@[\\]^\_`{|}~

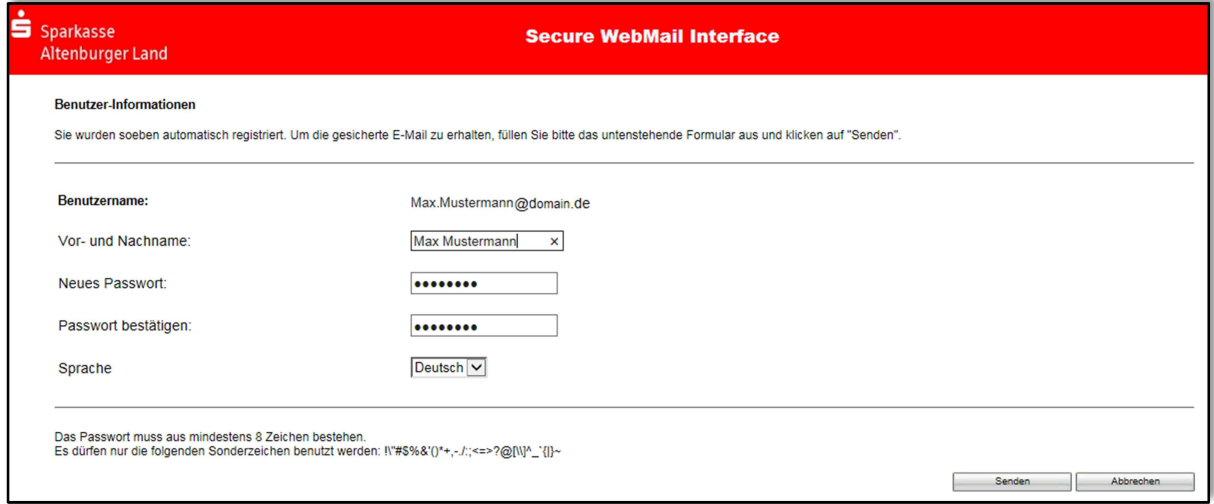

Nachdem Sie Ihre Anmeldedaten eingetragen und bestätigt haben, werden Sie auf die nächste Seite geleitet.

Auf dieser Seite können Sie eine Sicherheitsfrage auswählen und die Antwort eintragen. Dies dient dazu, um sich selbst zurückzusetzen, wenn das Passwort nicht mehr bekannt sein sollte.

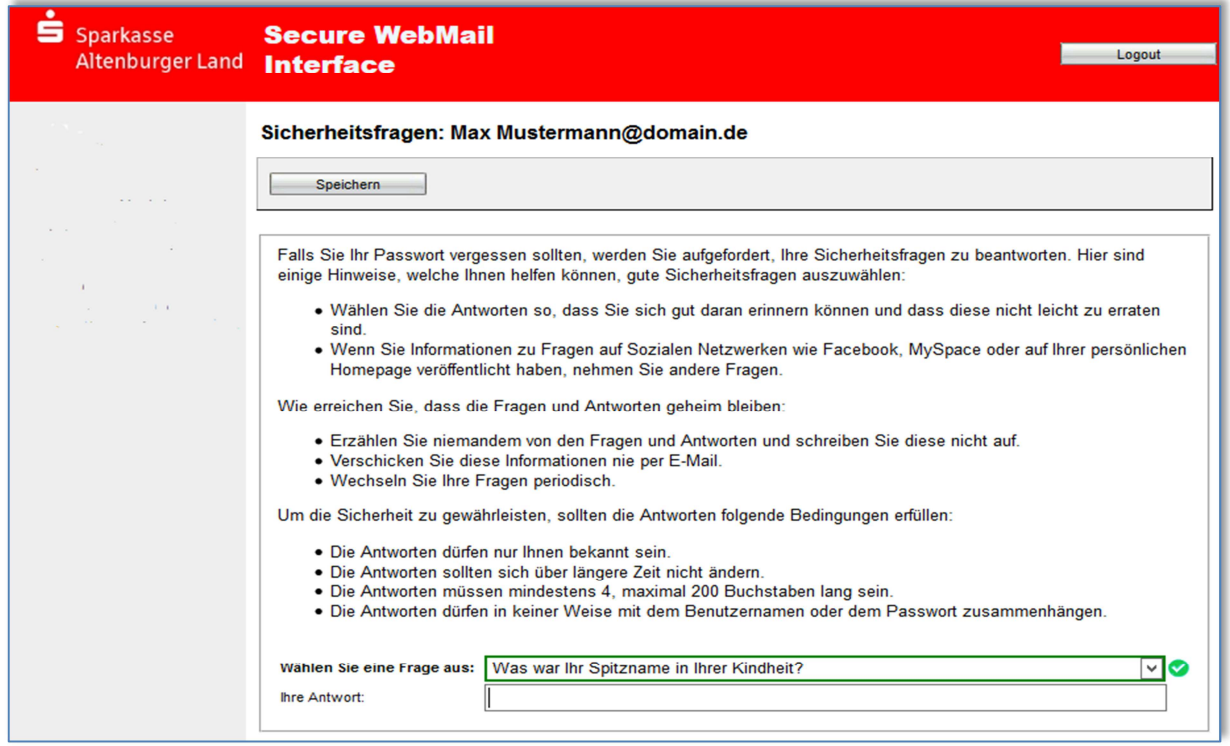

Nachdem Sie Ihre Angaben gespeichert haben, werden Sie automatisch abgemeldet und können sich ab sofort mit Ihrem persönlichen Kennwort anmelden und auf den Web-Mail-Interface zugreifen.

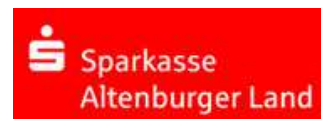

Im Posteingang finden Sie die von Ihrem Berater an Sie gesendete E-Mail.

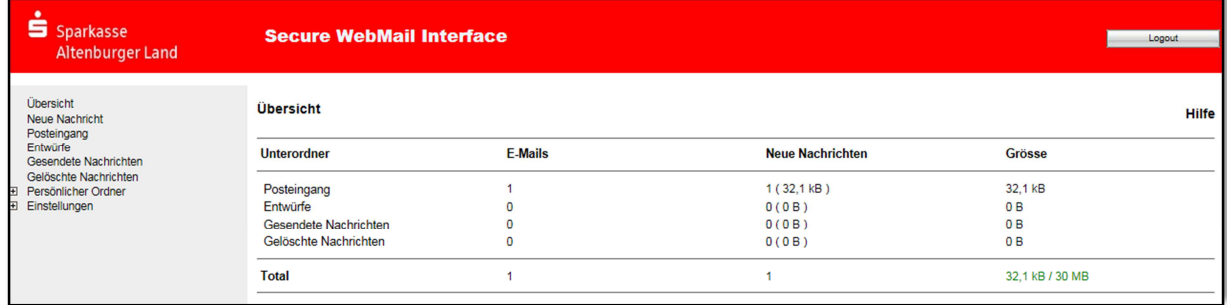

Beim Web-Mail-System verbleibt die E-Mail 180 Tage lang auf dem Server der Sparkasse Altenburger Land und Sie autorisieren sich über einen Browser mit Benutzernamen (E-Mail Adresse) und Passwort. Ist eine neue E-Mail in Ihrem Web-Mail-Postkasten angekommen, erhalten Sie von Secure E-Mail eine unverschlüsselte Benachrichtigung mit einem Link zum Aufruf des Web-Mail-Systems.

Dateianhänge können von diesem System auf Ihren jeweiligen lokalen Rechner gespeichert werden. Sie haben auch die Möglichkeit, die E-Mails als \*.html, oder \*.pdf-Datei auf Ihrer Festplatte zu speichern. Zusätzlich ist ein Export als \*.eml-Datei möglich, damit Sie die E-Mails auch in Ihr E-Mail Programm (z. B. Microsoft Outlook) importieren können.

Es stehen Ihnen auf dem Server der Sparkasse Altenburger Land 30 MB Speicherplatz zur Verfügung.

#### Änderung der Variante

Sie haben die Möglichkeit, jederzeit auf ein anderes Verfahren zu wechseln. Das kann z. B. der Fall sein, wenn Sie später ein S/MIME-Zertifikat erhalten und fortan den automatischen Verschlüsselungsmechanismus nutzen möchten.

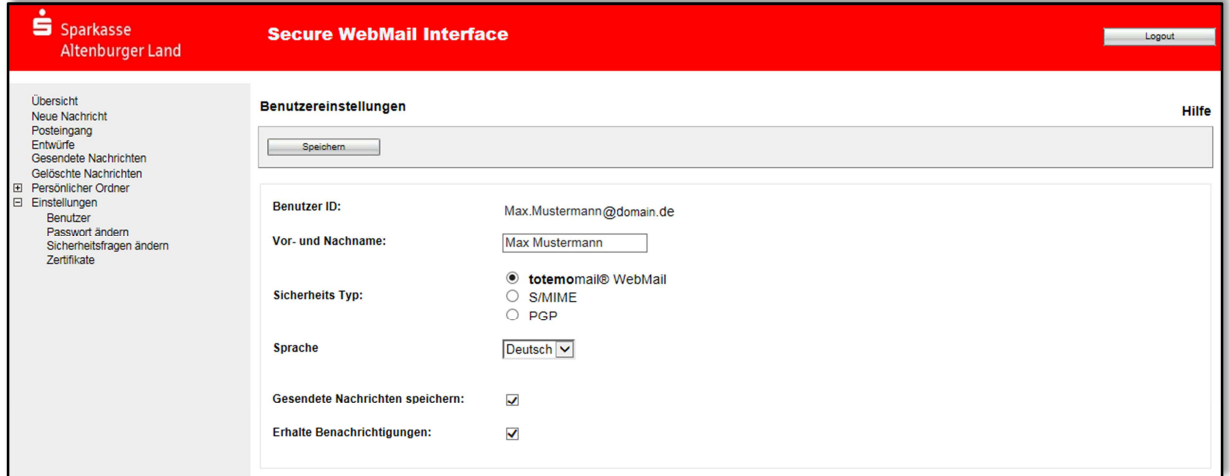

Sollten Sie bisher das Web-Mail-System verwenden, haben Sie dort nach der Anmeldung die Möglichkeit, unter dem Menü Einstellungen einen anderen Weg auszuwählen und Ihr Zertifikat hochzuladen.

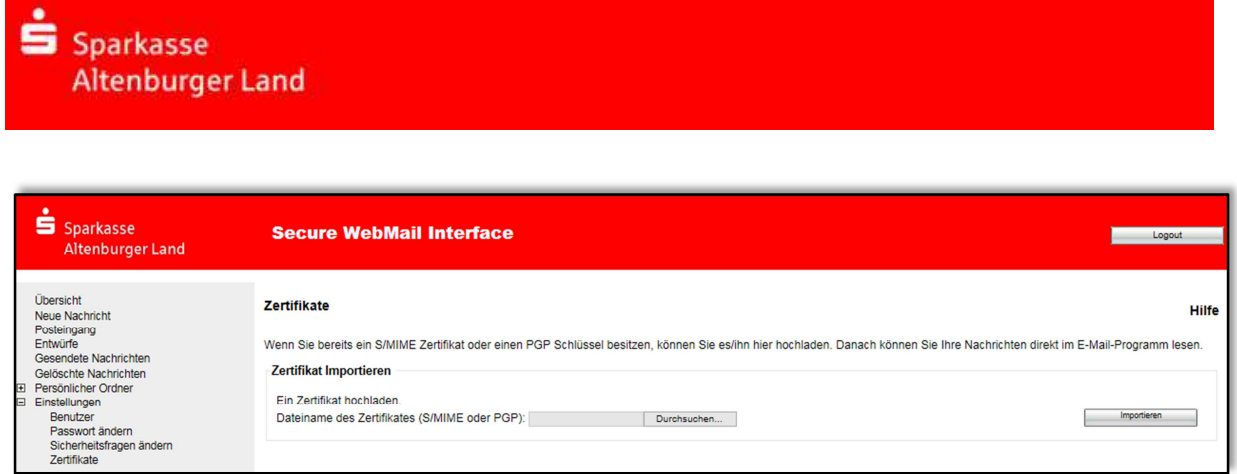

Von der Sparkasse Altenburger Land verschlüsselte E-Mails können Sie auf Echtheit prüfen, indem Sie das enthaltene Zertifikat öffnen und den Inhalt lesen können (variiert nach verwendeter E-Mail-Software).

# 3.Schritt – Variante 2: S/MIME Zertifikat oder PGP-Schlüssel Verschlüsselung

Bei der E-Mail-Verschlüsselung mittels S/MIME Zertifikat oder PGP Schlüssel erhalten Sie die E-Mail immer direkt in Ihrem persönlichen E-Mail-Programm (z.B. Microsoft Outlook).

Die Ver- und Entschlüsselung der Nachrichten erfolgt hierbei automatisch zwischen Secure E-Mail der Sparkasse Altenburger Land und Ihrem E-Mail Programm.

Um diese Variante zu nutzen, müssen Sie selbst über ein elektronisches Zertifikat eines Drittanbieters verfügen.

Bitte beantworten Sie die erhaltene Registrierungsmail und signieren Sie diese mit Ihrem S/MIME Zertifikat bzw. hängen Ihren öffentlichen PGP Schlüssel als Dateianhang an. Damit ist der Austausch der öffentlichen Schlüssel beider Partner abgeschlossen. Eine gesicherte Kommunikation kann nun begonnen werden.

Haben Sie zuvor die Web-Mail-Interface-Variante genutzt, haben Sie die Möglichkeit innerhalb der Web-Mail Oberfläche der Sparkasse Altenburger Land im Menü Einstellungen Zertifikate Ihr Zertifikat auch selbst zu hinterlegen und die Variante zu ändern.

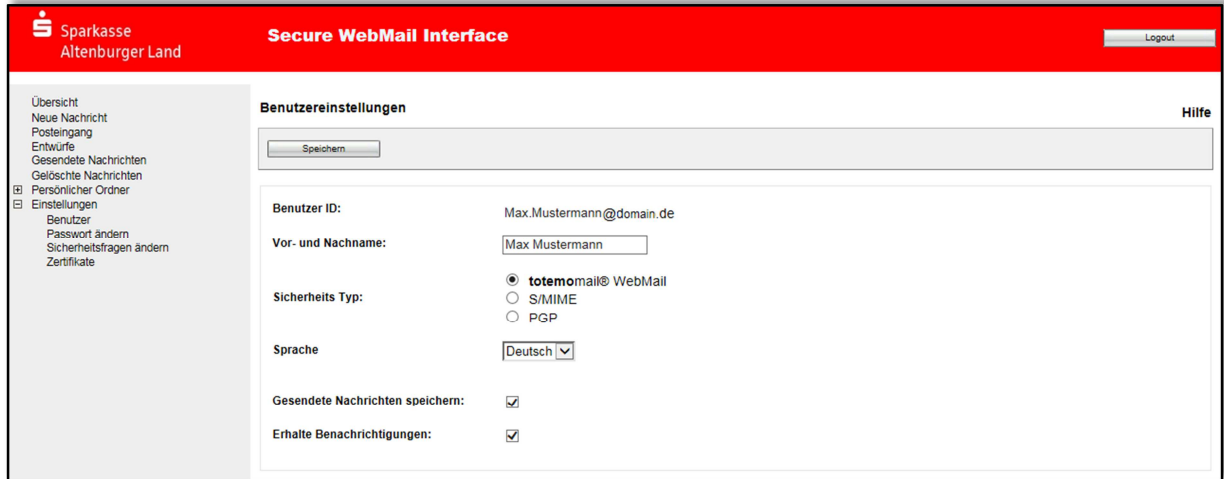